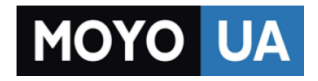

**[СТАРАЕТСЯ ДЛЯ МЕНЯ](https://www.moyo.ua/?utm_source=PDF&utm_medium=cpc&utm_campaign=Lenovo%20TAB%202%20A7-30DC)**

### Каталог [планшетов](https://www.moyo.ua/tablet_el_knigi/tablet/?utm_source=PDF&utm_medium=cpc&utm_campaign=Lenovo%20TAB%202%20A7-30DC)

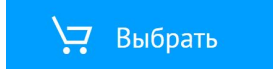

<span id="page-1-0"></span>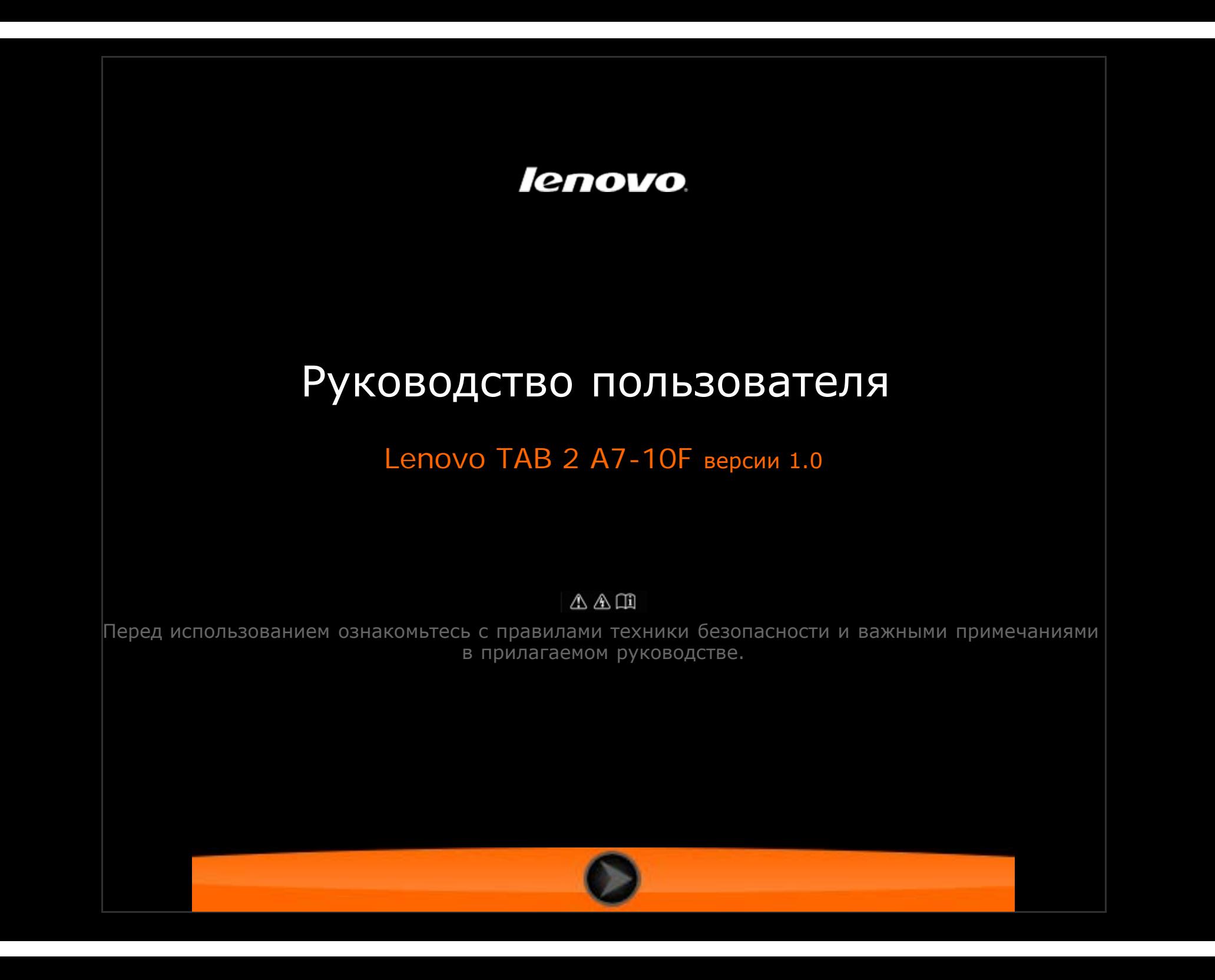

<span id="page-2-0"></span>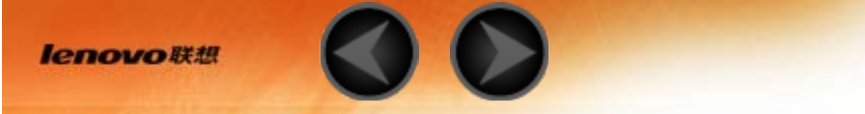

Глава 01 Обзор Lenovo TAB 2 A7-10F

- 1-1 [Внешний вид](#page-3-0)
- 1-2 [Кнопки](#page-3-0)
- 1-3 [Включение и выключение экрана](#page-4-0)
- 1-4 [Блокировка и разблокировка экрана](#page-4-1)
- 1-5 [Советы по навигации](#page-6-0)
- 1-6 [Главный экран](#page-8-0)
- 1-7 [Строка состояния](#page-10-0)
- 1-8 [Последние приложения](#page-11-0)
- 1-9 [Управление приложениями](#page-11-1)
- 1-10 [Ввод текста](#page-13-0)

Модель и версия

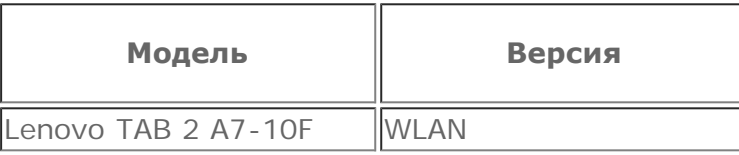

# **1-1 Внешний вид**

Изображения представлены только в справочных целях и могут отличаться от вашего устройства Lenovo TAB 2 A7-10F.

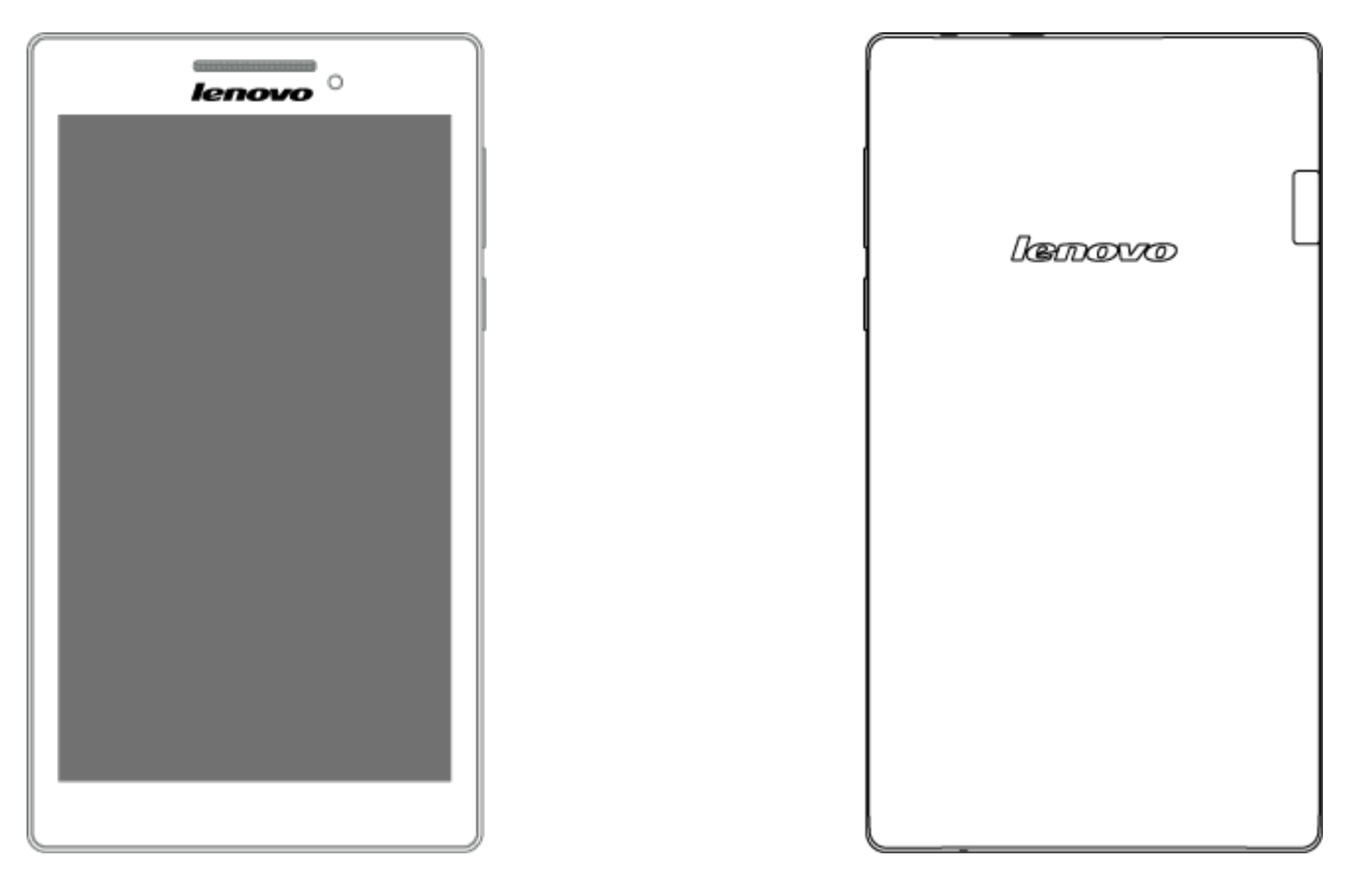

# <span id="page-3-0"></span>**1-2 Кнопки**

Чтобы включить планшет, нажмите и удерживайте эту кнопку в течение 3 секунд, а затем отпустите ее.

- Если планшет включен, эта кнопка служит для отключения экрана. Если экран отключен, нажмите эту кнопку, чтобы включить его.
- Чтобы выключить планшет, нажмите и удерживайте эту кнопку в течение 1 секунды, а затем выберите **ОК** во всплывающем окне **Выключить**, чтобы завершить работу планшета.
- Чтобы перезагрузить планшет, нажмите и удерживайте кнопку питания до появления логотипа Lenovo.

**ПРИМЕЧАНИЕ.** При подключении к компьютеру с помощью USB-кабеля убедитесь, что заряда батареи достаточно для нормальной работы. В противном случае зарядите устройство с помощью адаптера питания перед подключением через USB.

Нажимайте кнопку **увеличения** или **уменьшения** громкости для настройки уровня громкости звука.

### <span id="page-4-0"></span>**1-3 Включение и выключение экрана**

Когда экран отключен, чтобы активировать его, нажмите **кнопку включения/выключения** на планшете. Свечение экрана планшета свидетельствует о его включении.

Если вам временно не нужен планшет, нажмите **кнопку включения/выключения**, чтобы отключить экран. Планшет перейдет в режим ожидания для экономии энергии.

# <span id="page-4-1"></span>**1-4 Блокировка и разблокировка экрана**

**Автоматическая блокировка**

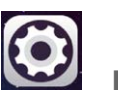

### Можно установить время ожидания, нажав **Настройки** > **Экран** > **Спящий режим.** Если в

течение указанного времени никаких операций выполняться не будет, экран автоматически отключится, а планшет будет автоматически заблокирован.

### **Ручная блокировка**

Если вам временно не нужен планшет, нажмите и удерживайте **кнопку включения/выключения** в течение 1 секунды, чтобы отключить экран. Планшет будет заблокирован и перейдет в режим ожидания.

В режиме ожидания нажмите **кнопку включения/выключения** на планшете, чтобы включить экран. Затем, нажав и удерживая значок блокировки, перетащите ползунок на значок разблокировки, как показано на рисунке ниже.

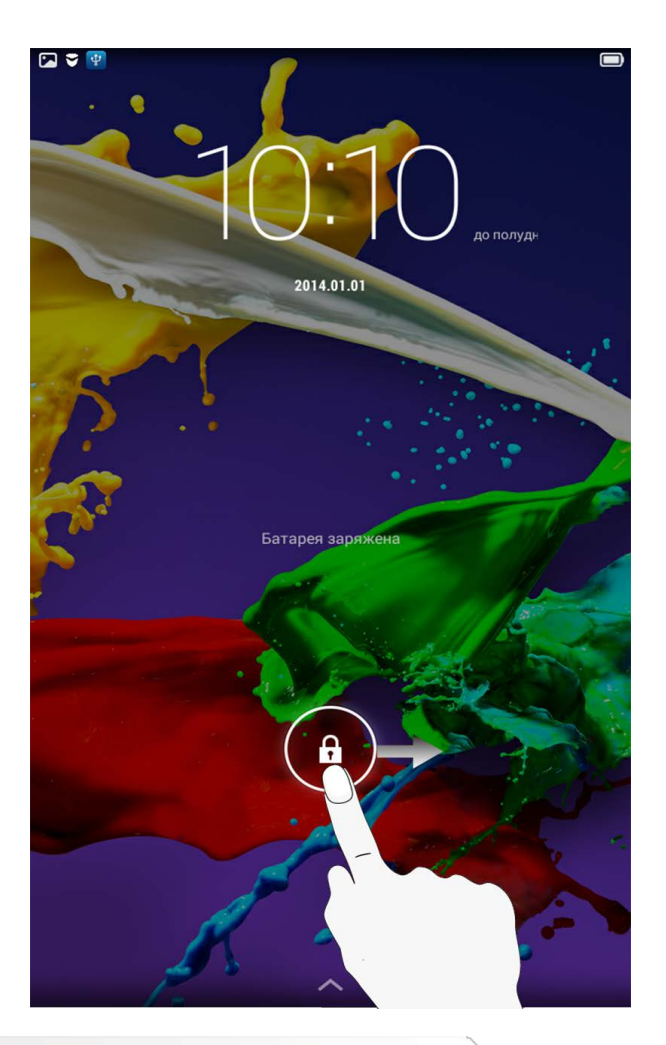

Можно установить графический ключ блокировки экрана, выбрав **Настройки** >

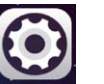

**Безопасность** > **Блокировка экрана** > **Графический ключ**. После включения этой функции для разблокировки экрана планшета потребуется нарисовать заданный графический ключ.

# <span id="page-6-0"></span>**1-5 Советы по навигации**

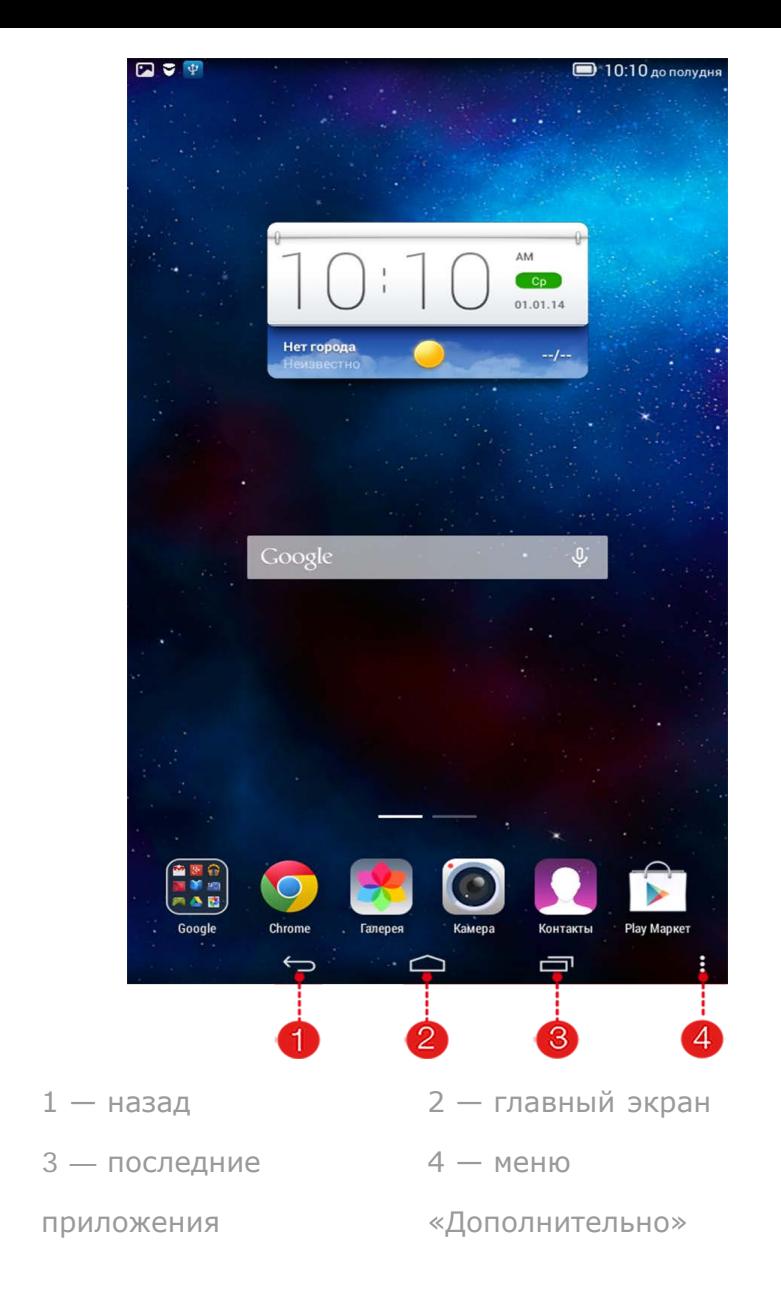

- Назад <u>•</u> : возврат к предыдущему экрану.
- **Главный экран Возврат к главному экрану.**
- Последние приложения **-** : отображение последних используемых приложений.
- **Меню «Дополнительно»** : отображение таких ярлыков, как «Добавить», «Темы», «Обои», «Управление экраном», «Настройки рабочего стола» и «Настройки».

# **1-6 Главный экран**

<span id="page-8-0"></span>На этом рабочем столе можно быстро просматривать и открывать часто используемые приложения. Можно менять обои главного экрана и добавлять на него виджеты.

- Чтобы добавить ярлык на главный экран, нажмите и удерживайте значок приложения в на другом экране, пока он не будет добавлен на главный экран.
- Чтобы сменить обои, нажмите > **Обои**, чтобы выбрать обои в папке **Локальные обои**.
- Чтобы удалить какой-либо элемент с главного экрана, нажмите и удерживайте выбранный элемент в течение 2 секунд, пока не появится  $\left\{ \infty \right\}$ . После этого нажмите  $\left\{ \infty \right\}$ , чтобы удалить элемент.

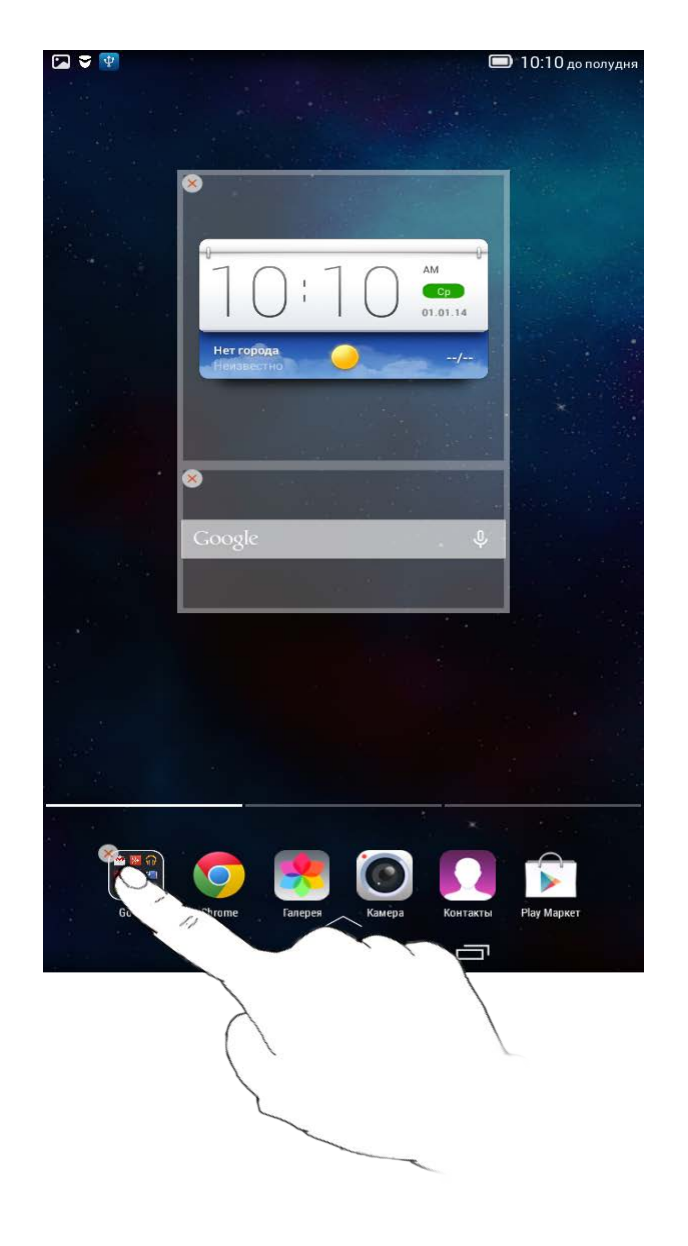

В планшете предусмотрено несколько рабочих столов.

Переключайтесь между экранами, прокручивая экран пальцем. Значки можно перемещать с одной панели на другую.

<span id="page-10-0"></span>Любые системные сообщения будут отображаться в строке состояния.

В строке состояния отображаются сведения о подключениях и уровне сигнала WLAN, заряде батареи и состоянии зарядки, а также другие уведомления.

Сдвиньте вниз строку состояния, чтобы отобразить панель уведомлений, в которой расположен переключатель режима полета, ярлык настройки WLAN, переключатель автоповорота экрана, панель настройки яркости, ярлык настроек и т. д.

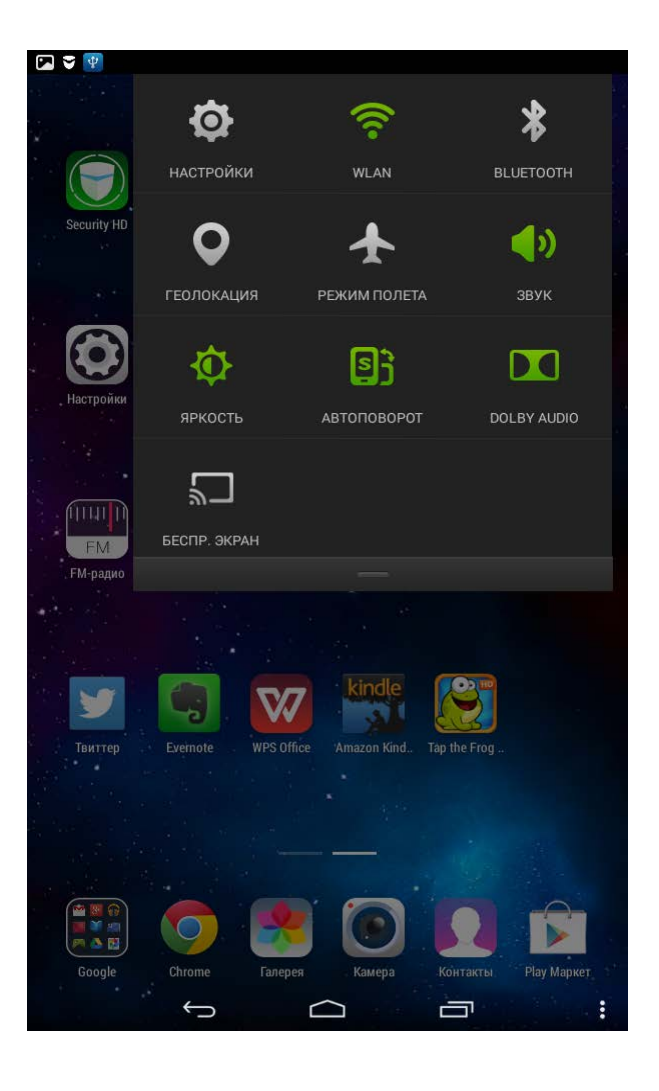

# **1-8 Последние приложения**

<span id="page-11-0"></span>Планшет запоминает приложения, которые были использованы ранее.

<span id="page-11-1"></span>Нажмите  $\Box$ , чтобы отобразить список последних использованных приложений. Нажмите приложение из списка, чтобы открыть его. Нажмите слева или справа, чтобы закрыть приложение. Проведите пальцем по главному экрану, чтобы открыть список приложений.

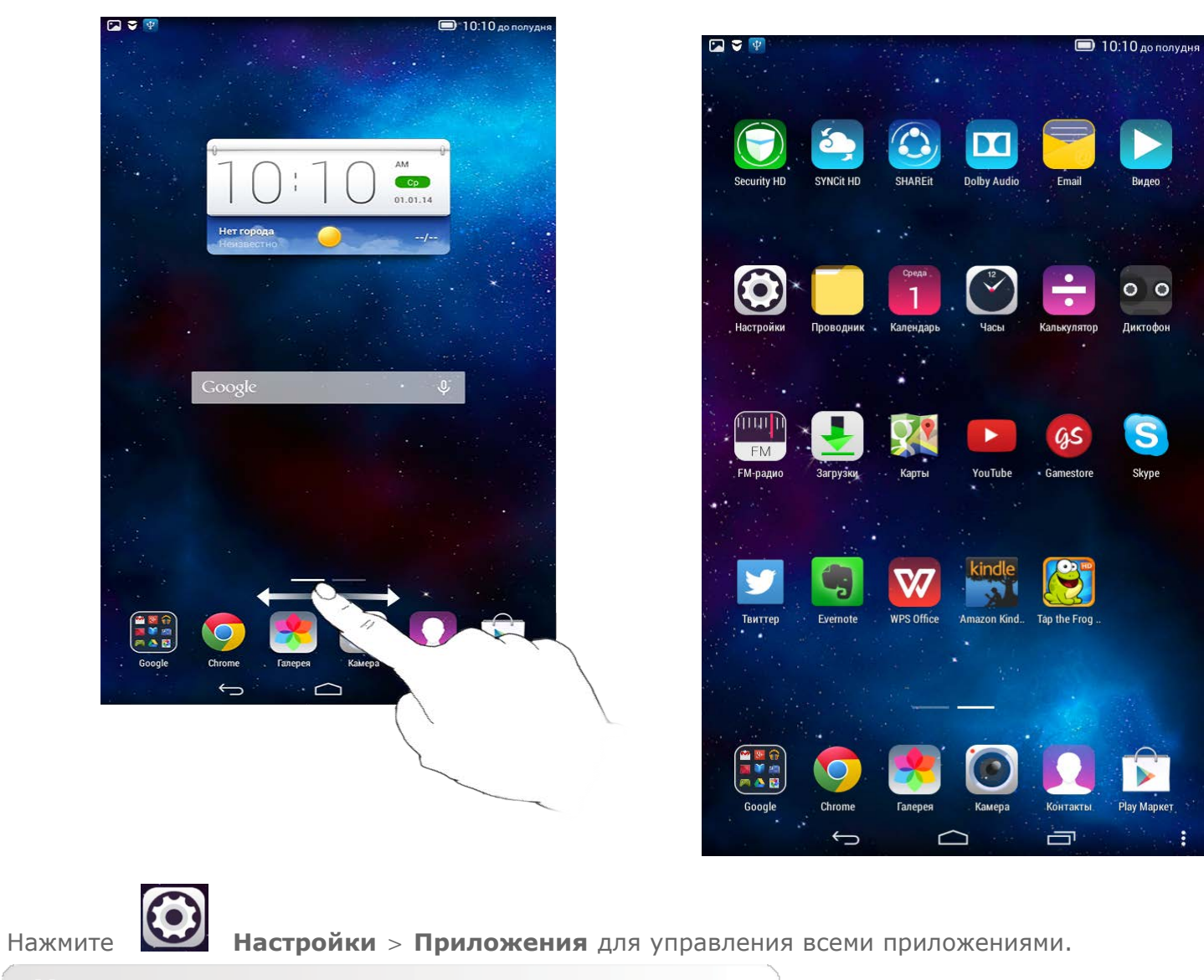

1. Выберите приложение, которое вы хотите удалить, на вкладке **Сторонние**.

2. Нажмите **Удалить** в верхней части экрана.

### 3. Нажмите **ОК**.

- 1. Выберите вкладку **Работающие**.
- 2. Нажмите на работающее приложение, которое требуется остановить.
- 3. Нажмите **Остановить**.
- 4. Нажмите **ОК**.

# <span id="page-13-0"></span>**1-10 Ввод текста**

Можно легко вводить текст с помощью виртуальной клавиатуры непосредственно на сенсорном экране, например, при добавлении контактных данных в приложении «Контакты». Можно вводить цифры и латинские буквы непосредственно на сенсорном экране.

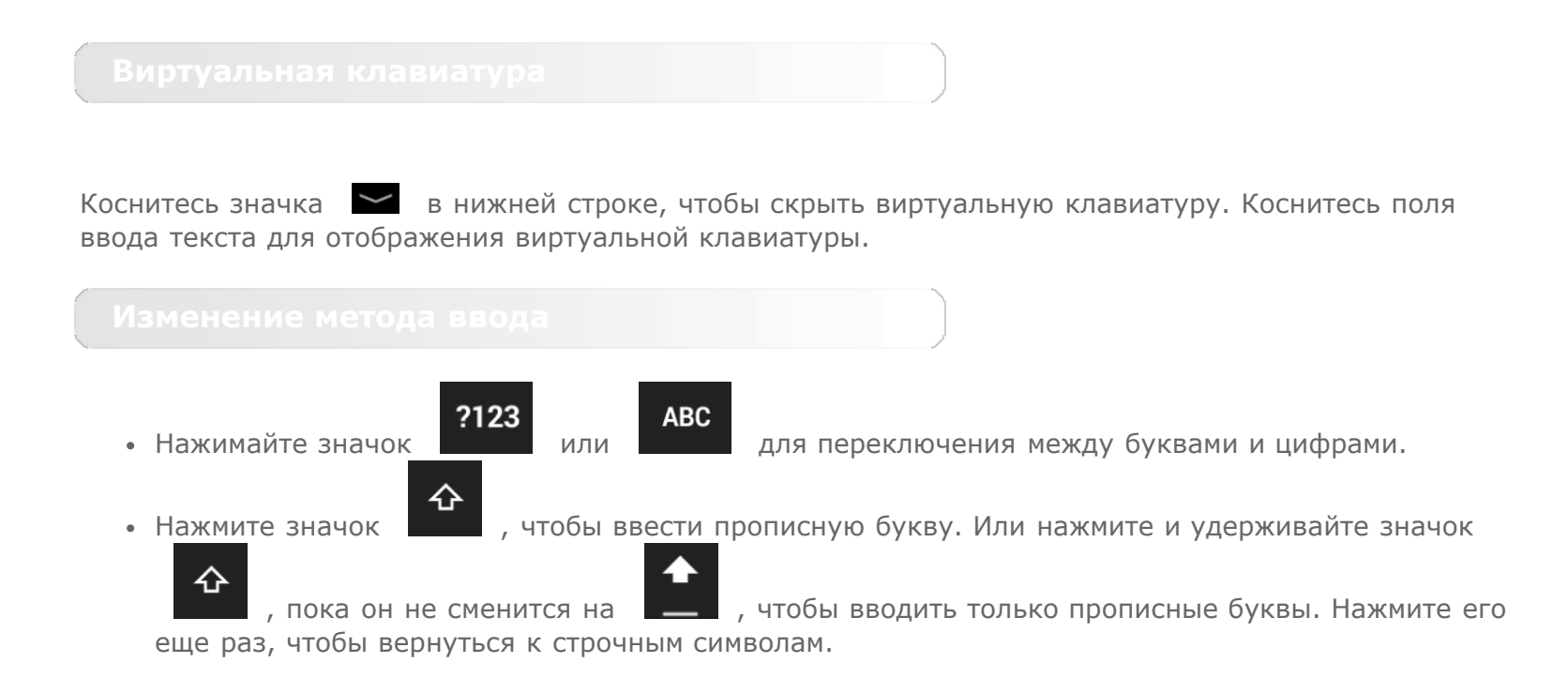

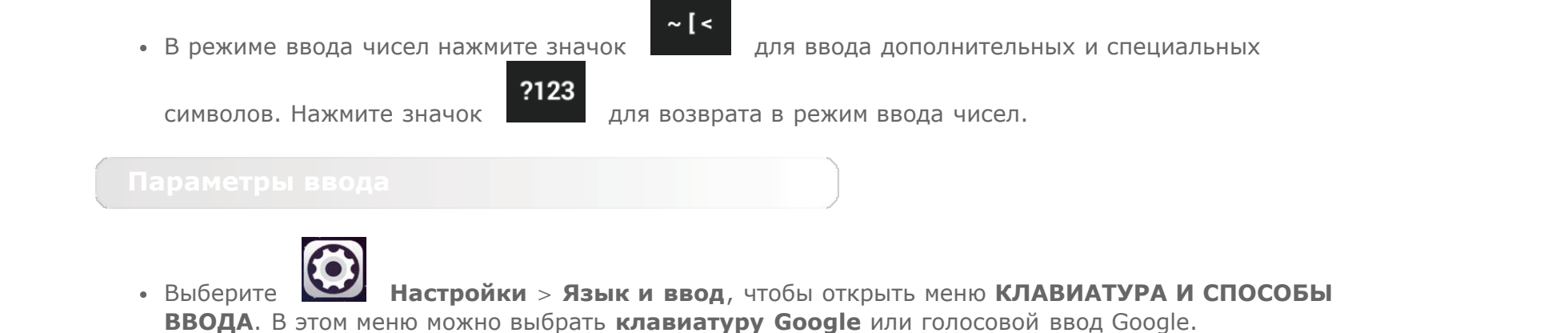

[Титульная страница: Lenovo TAB 2 A7-10F - руководство](#page-1-0)

- руководство<br>[пользователя](#page-1-0) COLO [Глава 02: Подключение к Интернету](#page-15-0)

<span id="page-15-0"></span>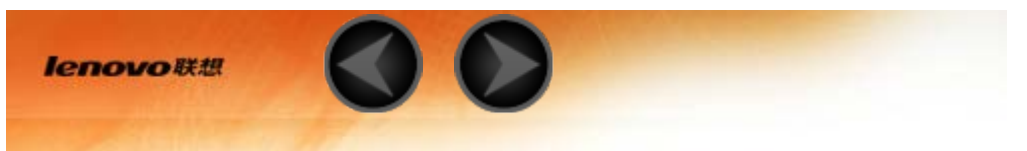

Глава 02 Подключение к Интернету

2-1 [Браузер](#page-15-1)

# <span id="page-15-1"></span>**2-1 Браузер**

Для доступа к Интернету с помощью веб-браузера требуется подключение к сети. При возникновении проблем с доступом к сети обратитесь к сетевому оператору или поставщику услуг.

С помощью веб-браузера на планшете можно получать доступ в Интернет через сеть WLAN для рабочего или личного использования.

Чтобы открыть браузер, нажмите **Chrome** на главном экране.

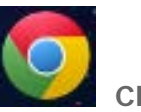

Браузер поддерживает указанные ниже функции.

Коснитесь адресной строки и введите веб-адрес с помощью виртуальной клавиатуры. Нажмите кнопку **ПЕРЕЙТИ** на виртуальной клавиатуре, чтобы открыть веб-страницу.

Нажмите  $\Box$  в нижней строке, чтобы выйти из браузера и вернуться на главный экран.

### **ЗАКЛАДКИ:**

отображение списка всех веб-страниц, добавленных в **ЗАКЛАДКИ**. Чтобы добавить закладку,

нажмите  $\mathcal{M}$ , после чего текущая веб-страница будет добавлена в ЗАКЛАДКИ. Чтобы изменить закладку, нажмите и удерживайте ее, чтобы открыть всплывающее окно. В этом окне можно открыть, изменить, скопировать, удалить выбранный веб-сайт или поделиться им, создать ярлык для вебсайта, сделать его домашней страницей или выполнить другие операции.

### **ИСТОРИЯ:**

отображение списка всех веб-страниц, которые недавно открывались.

### **СОХРАНЕННЫЕ СТРАНИЦЫ:**

отображение списка всех веб-страниц, сохраненных для автономного чтения.

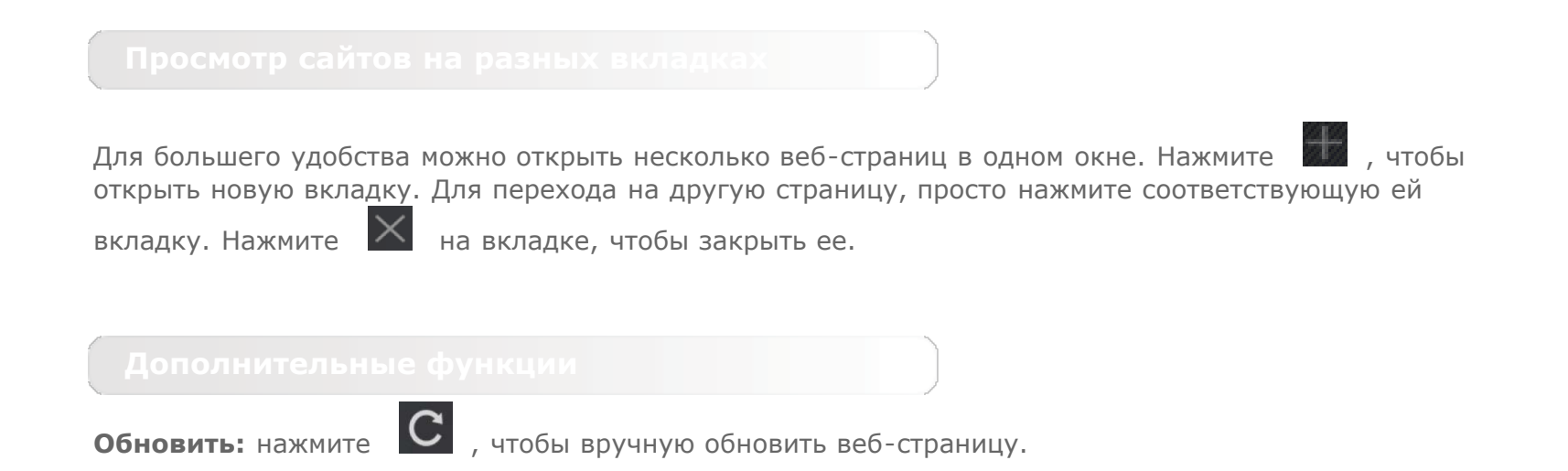

перейти к следующей странице.

**Назад/Вперед:** нажмите **К или 7**, чтобы вернуться на предыдущую страницу или

**Выбрать текст:** выбор текста на текущей странице для копирования, обмена или поиска.

**Дополнительные функции:** нажмите **одивують список параметров. Данные параметры** включают в себя «Закладки»/«История», «Загрузки»/«Файлы», «Мои видео», «Сканирование QRкода», «Общий доступ», «Найти на странице», «Запрос полных версий сайтов», «Настройки» и «Выход».

[Глава 01: Обзор Lenovo TAB 2 A7-10F](#page-2-0) [Глава 03: Приложения](#page-18-0)

<span id="page-18-0"></span>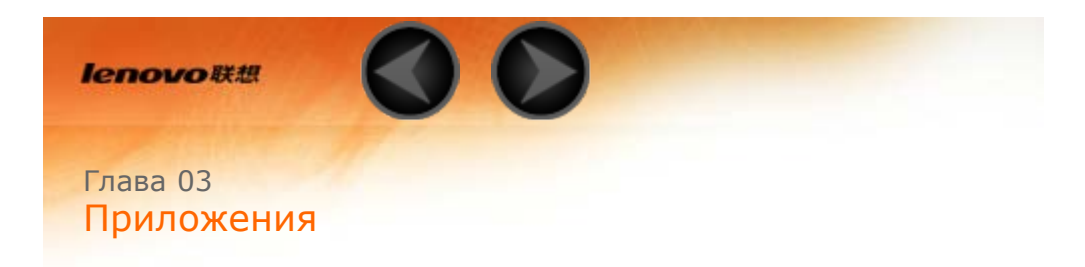

- 3-1 [Календарь](#page-18-1)
- 3-2 [Камера](#page-19-0)
- 3-3 [Часы](#page-20-0)
- 3-4 [Электронная почта](#page-21-0)

Проведите пальцем влево по главному экрану, чтобы открыть список приложений.

# **3-1 Календарь**

Чтобы открыть календарь, нажмите на **Календарь** в списке приложений.

<span id="page-18-1"></span>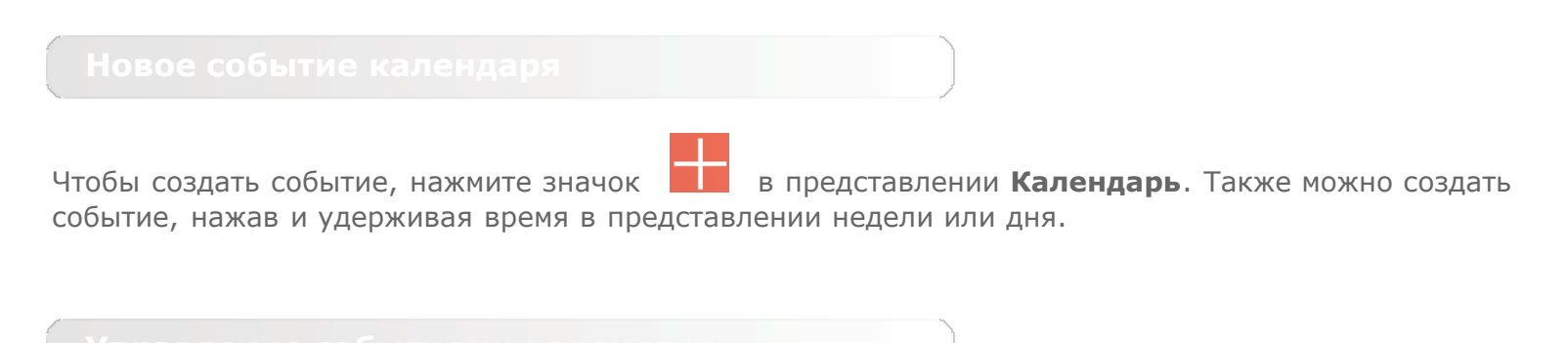

Можно переключаться между представлениями **День**, **Неделя**, **Месяц** и **Год**, касаясь нужной вкладки в верхней части страницы.

Представление **День**: нажмите событие в представлении дня для просмотра, изменения и удаления

события.

Представление **Неделя**: нажмите событие в представлении недели для просмотра, изменения и удаления события, а также чтобы поделиться им.

Представление **Месяц**: позволяет управлять событиями в предыдущем представлении из представления месяца. Для этого нажмите любую дату в представлении **Месяц**. Представление **Год**: нажмите для просмотра событий в диапазоне лет.

Чтобы отобразить запланированные события на текущий день, нажмите значок представлении «Календарь».

# <span id="page-19-0"></span>**3-2 Камера**

Чтобы открыть интерфейс камеры, нажмите значок **Камера** в списке приложений. В этом интерфейсе можно выполнить приведенные ниже операции.

В планшете предусмотрены три режима камеры. В интерфейсе камеры нажмите  $\Box$ , чтобы перейти в обычный режим. Можно также выбирать другие режимы съемки фотографий.

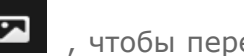

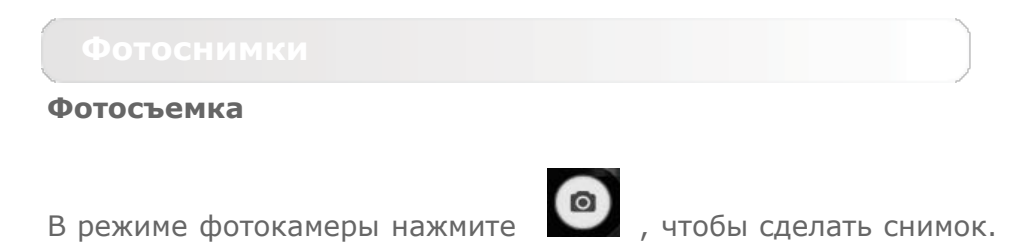

Нажмите  $\left\{\bigodot\right\}$ , чтобы задать свойства камеры.

**Просмотр фотоснимков**

Эскиз последней сделанной фотографии отображается в верхнем правом углу интерфейса фото. Нажмите изображение, чтобы открыть средство просмотра фотографий. Можно настроить и воспроизвести слайд-шоу из фотоснимков.

### **Место сохранения фотоснимков**

Все фотоснимки будут сохраняться в приложении **Галерея**. Выберите **Галерея** на главном экране, чтобы открыть список всех сделанных фотоснимков.

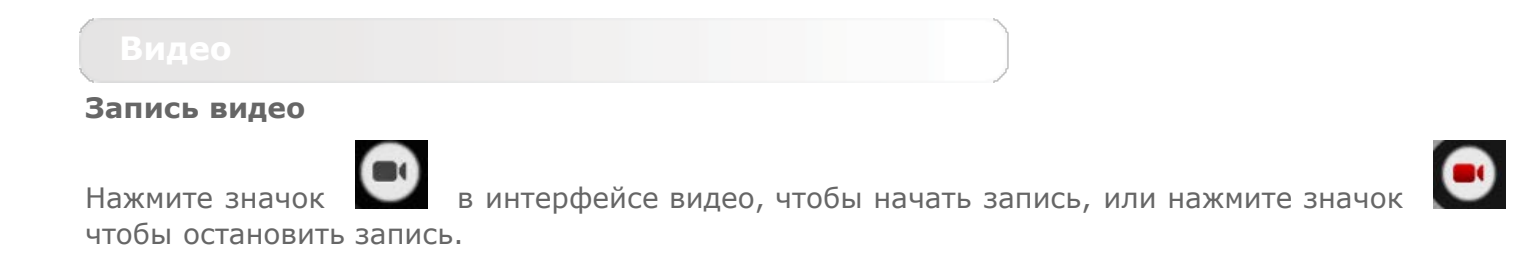

### **Просмотр видео**

Эскиз последнего записанного видео отображается в нижнем правом углу. Нажмите изображение, чтобы открыть видеопроигрыватель.

<span id="page-20-0"></span>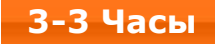

Чтобы открыть часы, выберите **Часы** в списке приложений.

Чтобы добавить будильник, нажмите  $\bullet$  и затем  $\bullet$ . После изменения настроек будильника нажмите **Готово**, чтобы активировать его.

Чтобы перезапустить уже настроенный будильник, перетащите бегунок **В П**оложение **. В Положение** 

При срабатывании будильника перетащите  $\overline{\mathcal{B}}$  в положение  $\overline{\mathcal{B}}$ , чтобы отключить будильник, или  $\mathbb{Z}^{\mathbb{Z}^z}$ , чтобы будильник зазвонил еще раз через пять минут.

# <span id="page-21-0"></span>**3-4 Электронная почта**

Для использования почтового ящика на планшете требуется соединение с сетью. При возникновении проблем с доступом к сети обратитесь к сетевому оператору или поставщику услуг.

Нажмите значок **Эл. почта** на главном экране.

[Глава 02: Подключение к Интернету](#page-15-0) [Глава 04: Настройки](#page-22-0)

<span id="page-22-0"></span>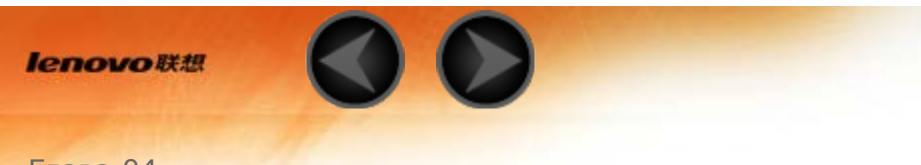

### Глава 04 Настройки

- 4-1 [БЕСПРОВОДНЫЕ СЕТИ](#page-22-1)
- 4-2 [УСТРОЙСТВО](#page-25-0)
- 4-3 [ЛИЧНЫЕ ДАННЫЕ](#page-26-0)
- 4-4 [СИСТЕМА](#page-30-0)

<span id="page-22-1"></span>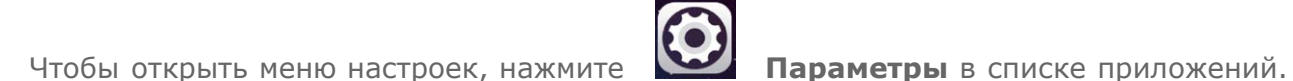

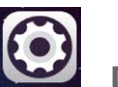

# **4-1 БЕСПРОВОДНЫЕ СЕТИ**

Этот модуль настроек содержит разделы: **WLAN**, **Bluetooth**, **Передача данных** и **Ещё...** (**Режим полета**, **Режим модема**, **VPN** и **USB Internet**).

Этот параметр позволяет включать и отключать беспроводные соединения.

Если режим WLAN включен, планшет автоматически выполняет поиск доступных беспроводных сетей и отображает их в списке сетей WLAN.

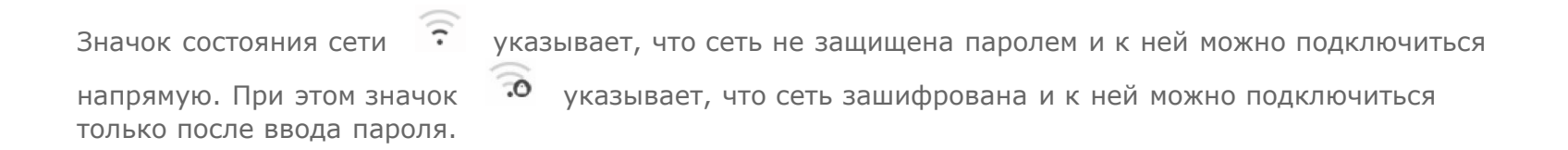

Можно выбрать любую сеть из списка. После этого нажмите **Подключить**, чтобы напрямую подключиться к сети. Кроме того, можно установить флажок напротив пункта **Дополнительно**, чтобы настроить параметры прокси-сервера и IPv4 во всплывающем текстовом поле, а затем нажать

**Подключить** для подключения к сети. Также можно выбрать параметр **Добавить сеть**, чтобы

вручную добавить сеть. Выберите > **Дополнительные функции**, чтобы открыть дополнительные настройки WLAN.

- **Уведомления о сетях:** если этот параметр включен, система будет уведомлять о наличии открытых доступных сетей.
- **WLAN в спящем режиме:** в спящем режиме можно задать значение **Не выключать**, **Только при питании от сети** или **Всегда выключать (моб. трафик больше)**.
- **Всегда выполнять поиск:** разрешать службе Google и другим приложениям осуществлять поиск сетей, даже когда функция WLAN отключена.
- **Игнорировать ненадежные соединения:** не использовать сеть WLAN, пока не будет установлено стабильное интернет-соединение.
- **Установить сертификат:** позволяет установить сертификат.
- **Оптимизация WLAN:** если этот параметр активирован, система сведет к минимуму использование батареи при подключении к сети WLAN.
- **MAC-адрес:** просмотр MAC-адреса устройства.
- **IP-адрес:** просмотр IP-адреса устройства.

Можно установить беспроводное подключение с любым другим Bluetooth-совместимым устройством, используя технологию Bluetooth. К примерам Bluetooth-совместимых устройств можно отнести наушники, клавиатуры и т. п.

Поскольку устройства с поддержкой Bluetooth обмениваются данными по радиоканалу, направлять планшет на другое устройство не требуется. Но помните, что Bluetooth-соединение иногда может прерываться из-за препятствий, таких как стены, или других электронных устройств.

Ваша модель планшета поддерживает Bluetooth 4.0. Чтобы добиться эффективного взаимодействия планшета и другого устройства с поддержкой Bluetooth, используйте только одобренные компанией Lenovo дополнительные устройства, совместимые с данным планшетом. Также проверьте, совместимо ли устройство другого изготовителя с вашим планшетом.

В некоторых случаях применение Bluetooth может быть ограничено. Проконсультируйтесь с местными властями или поставщиком услуг.

При использовании приложений, для которых требуется подключение Bluetooth, или при их запуске в фоновом режиме заряд батареи планшета будет расходоваться быстрее, что приведет к сокращению срока ее работы. В настройках Bluetooth можно задать приведенные ниже.

**ДОСТУПНЫЕ УСТРОЙСТВА:** после активации Bluetooth на экране планшета автоматически отобразится список всех устройств с поддержкой Bluetooth, обнаруженных в радиусе действия.

Можно проверить состояние передачи данных за указанный период.

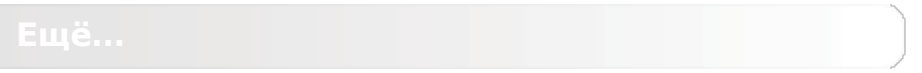

**Режим полета:** если режим полета включен, все беспроводные подключения планшета будут отключены.

**Режим модема:** позволяет предоставлять общий доступ к мобильному подключению планшета по каналу USB или Bluetooth, а также использовать планшет в качестве мобильной точки доступа WLAN.

**VPN:** с помощью этих параметров можно добавлять и настраивать различные типы виртуальных частных сетей (VPN).

**USB Internet:** предоставление доступа к Интернету ПК Windows через USB-кабель.

# <span id="page-25-0"></span>**4-2 УСТРОЙСТВО**

Нажмите **Настройки > УСТРОЙСТВО > Профили звука**, чтобы открыть меню настроек профилей звука. **Настройки профиля звука** включают **Общие**, **Без звука**, **Совещание** и **Улица**. Нажмите **Общие**. Они включают в себя **ОБЩИЕ** (сигнал включения/выключения и громкость), **УВЕДОМЛЕНИЯ** (сигнал уведомлений) и **СИСТЕМА** (сигналы сенсорного экрана, сигнал блокировки экрана и вибрация при касании).

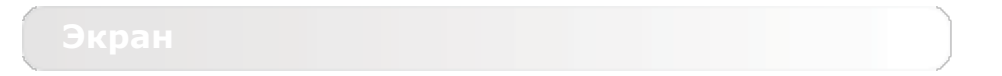

Нажмите **Настройки > УСТРОЙСТВО > Экран**, чтобы открыть меню настроек экрана. К настройкам экрана относятся: **Яркость**, **Спящий режим**, **Заставка**, **Размер шрифт** и **Режим вещания**.

**Яркость:** позволяет вручную настроить яркость.

**Спящий режим:** этот параметр позволяет выбрать время работы экрана планшета до его автоматического отключения с целью экономии энергии, если пользователь не будет выполнять никаких операций. Можно указать такое время ожидания: **15 секунд**, **30 секунд**, **1 минута**, **2 минуты**, **5 минут**, **10 минут** или **30 минут**.

**Заставка:** позволяет установить интерактивную заставку.

**Размер шрифта:** позволяет выбрать размер шрифта: **Мелкий**, **Обычный**, **Крупный** или **Огромный**.

**Режим вещания:** можно транслировать изображение экрана на телевизор.

Нажмите **Настройки** > **Память**, чтобы просмотреть объем внутренней памяти. Метод расчета номинальной емкости: 1 ГБ = 1 000 МБ = 1 000 000 КБ = 1 000 000 000 байт Метод расчета операционной системы: 1 ГБ = 1 024 МБ = 1 048 576 КБ = 1 073 741 824 байт Система сама занимает определенное место в памяти, поэтому доступный объем памяти будет меньше рассчитанного.

Выберите **Настройки** > **Батарея**, чтобы просмотреть сведения об использовании батареи, заряде и истории использования батареи.

Выберите **Настройки** > **Приложения**. С помощью этого параметра можно легко управлять выбранными приложениями и удалять их.

Кроме того, в списке приложений можно фильтровать все запущенные приложения и приложения, предоставленные сторонними разработчиками программного обеспечения.

После выбора приложения можно увидеть его описание и связанную с ним информацию. Также предусмотрены следующие функции: **Остановить**, **Удалить**, **Очистить кэш**, **Стереть данные** и т. д.

### <span id="page-26-0"></span>**4-3 ЛИЧНЫЕ ДАННЫЕ**

Этот параметр включает следующие пункты: **Местоположение**, **Безопасность**, **Язык и ввод** и **Восстановление и сброс**.

Выберите **Настройки > ЛИЧНЫЕ ДАННЫЕ > Местоположение**, чтобы разрешить приложениям использовать информацию о вашем местоположении и выбрать, каким способом планшет будет определять местоположение.

Выберите **Настройки** > **Безопасность** для доступа к следующим настройкам безопасности: **БЛОКИРОВКА ЭКРАНА**, **ШИФРОВАНИЕ**, **ПАРОЛИ**, **АДМИНИСТРИРОВАНИЕ УСТРОЙСТВА** и **ХРАНИЛИЩЕ УЧЕТНЫХ ДАННЫХ**.

**БЛОКИРОВКА ЭКРАНА:** позволяет выбрать метод блокировки экрана и включить отображение сведений о владельце на экране блокировки.

**Блокировка экрана:** позволяет разблокировать экран одним из четырех способов: **Слайдер**, **Графический ключ**, **PIN-код** и **Пароль**. Кроме того, можно отключить блокировку экрана, выбрав параметр **Нет**.

Нажмите **Графический ключ** и нарисуйте пальцем графический ключ (как показано на рисунке). После установки графического ключа можно включить или отключить параметр **Показывать ключ (Make pattern visible)**.

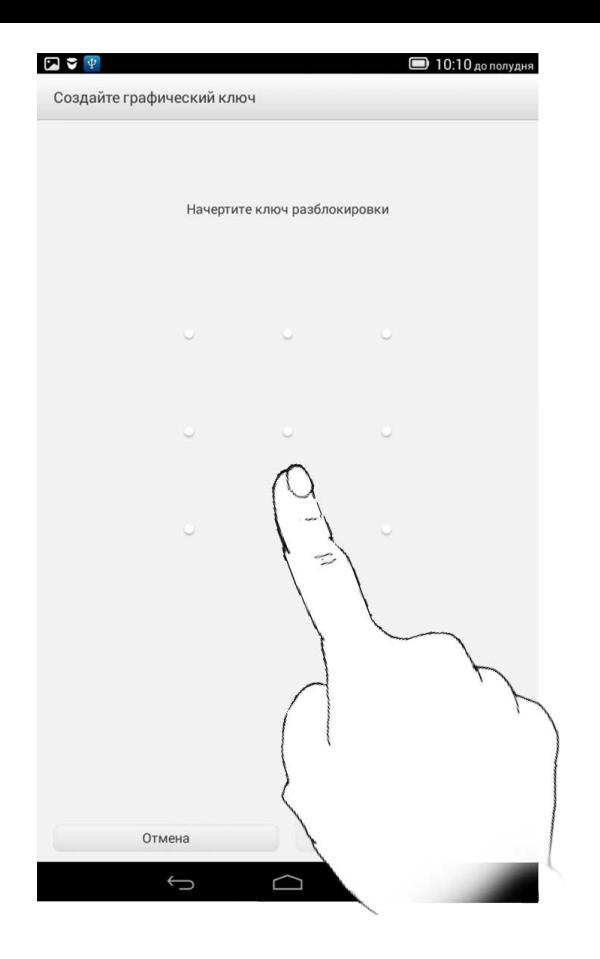

После установки и активации графического ключа будет отображаться клавиатура разблокировки, когда экран необходимо разблокировать. Нарисуйте пальцем предустановленный ключ на экране. После ввода правильного ключа экран будет разблокирован.

Нажмите **PIN-код**, чтобы ввести PIN-код (не менее 4 цифр), который будет использоваться для разблокировки экрана.

Нажмите **Пароль**, чтобы ввести пароль (не менее 4 символов), который будет использоваться для разблокировки экрана.

**ПАРОЛИ:** это параметр позволяет указать, будет ли виден выбранный пароль при его вводе. Если этот флажок установлен, пароль будет виден. Если флажок не установлен, во время ввода пароль будет отображаться как **····**, что позволяет лучше защитить ваш пароль.

**АДМИНИСТРИРОВАНИЕ УСТРОЙСТВА:** параметры администрирования планшета и разрешение установки приложений из неизвестных источников.

- **Администраторы устройства:** эти функции недоступны для обычных пользователей.
- **Неизвестные источники:** выберите этот параметр, чтобы разрешить установку приложений из неизвестных источников.
- **Проверять приложения:** выберите этот параметр, чтобы запретить установку приложений или выдавать предупреждения об установке потенциально вредоносных приложений.

**ХРАНИЛИЩЕ УЧЕТНЫХ ДАННЫХ:** эта функция позволяет планшету получать доступ к вебстраницам и локальным сетям, для которых требуется определенный сертификат безопасности или какой-либо другой сертификат.

- **Тип хранилища:** отображает тип хранилища сертификатов.
- **Надежные сертификаты:** выберите этот параметр для отображения всех надежных сертификатов CA.
- **Установка с SD-карты:** установка сертификатов с SD-карты устройства.
- **Очистить учетные данные:** выберите этот параметр, чтобы удалить все сохраненные сертификаты.

**Язык:** выберите язык, который нужно использовать в вашем планшете.

**Проверка правописания:** включение и отключение проверки орфографии.

Пользовательский словарь: здесь можно добавлять новые слова или термины в словарь планшета.

**КЛАВИАТУРА И СПОСОБЫ ВВОДА:** этот параметр позволяет выбрать методы ввода (в том числе **Клавиатура Google** и **Голосовой ввод Google**).

**ГОЛОСОВОЙ ВВОД:** этот параметр позволяет установить голосовой ввод и поиск, а также настроить общие параметры синтеза речи.

**МЫШЬ И СЕНСОРНАЯ ПАНЕЛЬ:** с помощью этого параметра можно установить скорость перемещения указателя.

Этот параметр позволяет создать резервную копию данных, удалить все лицензии DRM и сбросить все настройки планшета к заводским настройкам по умолчанию.

# <span id="page-30-0"></span>**4-4 СИСТЕМА**

Эти настройки позволяют установить ряд параметров, связанных со временем, например системное время.

Можно включить автоматическое обновление времени и часового пояса по сети (для этого требуется подключение к сети), выбрать часовой пояс, установить дату, время и формат их отображения.

**СЛУЖБЫ:** этот параметр позволяет включать сервис Talkback.

**СИСТЕМА:** этот параметр позволяет настроить жесты для увеличения изображения, крупный размер шрифта текста, разрешить установку веб-скриптов, а также включить или отключить автоповорот экрана.

Здесь можно получить доступ к таким сведениям, как **Обновление системы**, **Состояние**, **Юридическая информация**, **Модель**, **Версия Android**, **Прошивка модуля связи**, **Версия ядра**, **Номер сборки**, **ЦП**, **ОЗУ**, **Внутреннее хранилище** и т. д.

[Глава 03: Приложения](#page-18-0) [Глава 05: Безопасность](#page-32-0)

<span id="page-32-0"></span>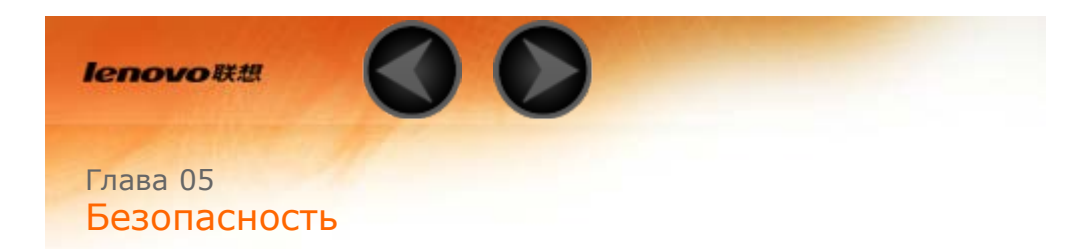

- 5-1 [Важная информация о технике безопасности и обращении с устройством](#page-32-1)
- 5-2 [Замечание об электромагнитном излучении](#page-32-0)
- 5-3 [Информация об экологической безопасности, переработке и утилизации](#page-32-0)

### <span id="page-32-1"></span>**5-1 Важная информация о технике безопасности и обращении с устройством**

Чтобы избежать травм, ущерба для имущества или случайного повреждения устройства, ознакомьтесь со всей информацией в этом разделе, прежде чем использовать устройство. Дополнительные советы по безопасной эксплуатации устройства см. на странице [http://www.lenovo.com/safety.](http://www.lenovo.com/safety)

### **Обращайтесь с устройством осторожно**

Не роняйте, не изгибайте и не прокалывайте устройство, не вставляйте в него посторонние объекты и не кладите на него тяжелые предметы. Это может привести к повреждению внутренних компонентов, чувствительных к механическому воздействию.

Экран устройства сделан из стекла, которое может разбиться, если устройство упадет на твердую поверхность, повергнется сильному механическому воздействию или удару о тяжелый предмет. Если стекло разбилось или треснуло, не трогайте его и не пытайтесь извлечь его с устройства. Немедленно прекратите работу с устройством и обратитесь в службу технической поддержки Lenovo за информацией о ремонте, замене или утилизации.

Используйте устройство вдали от источников тепла или высокого напряжения, например электроприборов, электрических обогревателей или электрического оборудования для приготовления пищи. Во избежание поломки устройства используйте его только при температуре от 0°C до 40°C (хранение при температуре от -20°C до 60 °C).

# **Не разбирайте и не переделывайте устройство**

Ваше устройство герметично закрыто. Внутри него нет элементов, подлежащих обслуживанию конечным пользователем. Ремонт всех внутренних компонентов должен выполняться авторизованным центром обслуживания или уполномоченным специалистом Lenovo. Попытки вскрыть или переделать устройство приведут к аннулированию гарантии.

**Совет. Если планшет не включается из-за случайной неккоректной операции или по другой причине, попробуйте подключить адаптер питания и затем нажать кнопку питания и удерживать ее в течение 10 секунд для активации планшета.**

**Замечание по встроенному аккумулятору**

### **ОПАСНО**

**Не пытайтесь заменять встроенный литий-ионный аккумулятор. Инструкции по замене в заводских условиях можно получить в службе поддержки Lenovo.**

**Замечания по пластиковым пакетам**

### **ОПАСНО**

**Пластиковые пакеты могут быть опасными. Держите их вне досягаемости детей, чтобы исключить возможность удушения.**

### **Информация об адаптере**

### **Предохраняйте устройство и адаптер от влаги.**

Не погружайте устройство в воду и не оставляйте его в местах, в которых в него может попасть вода или другие жидкости.

### **Используйте только стандартные способы зарядки.**

Безопасную зарядку внутреннего аккумулятора устройства можно производить любым из перечисленных ниже способов.

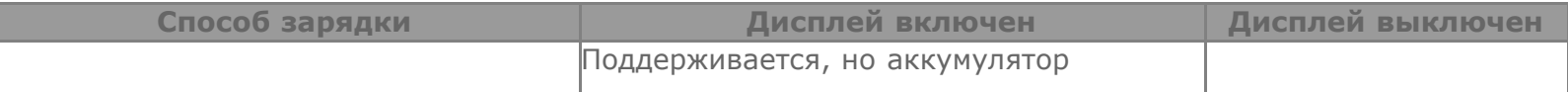

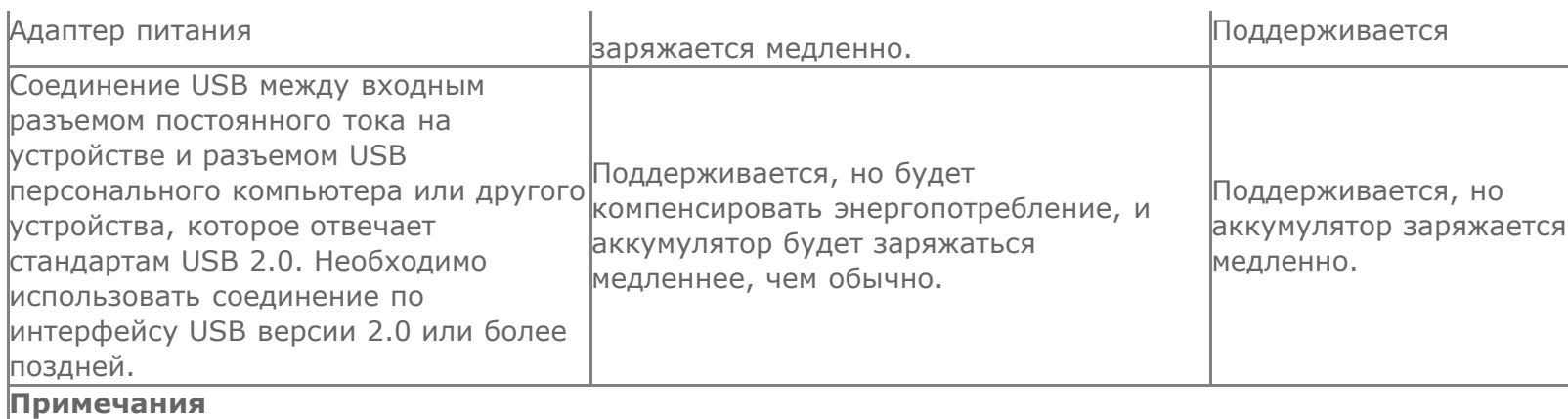

Дисплей включен: устройство включено

Дисплей выключен: устройство выключено или находится в режиме блокировки экрана

Зарядные устройства могут нагреваться при использовании в обычном режиме. Обеспечивайте вокруг них надлежащую вентиляцию. Отсоединяйте зарядное устройство в перечисленных ниже случаях.

- Зарядное устройство попало под дождь, подверглось воздействию жидкости или избыточной влаги.
- На зарядном устройстве есть признаки физических повреждений.
- Зарядное устройство нуждается в чистке.

### **Предупреждение**

**Компания Lenovo не несет ответственности за работу и безопасность продуктов, изготовленных другими производителями и не одобренных Lenovo. Используйте только адаптеры переменного тока и аккумуляторы, одобренные компанией Lenovo.**

### **Защита органов слуха**

Устройство оснащено разъемом для наушников. К нему подключаются гарнитуры и наушники. **ОСТОРОЖНО**

**Избыточная громкость при использовании наушников может привести к потере слуха. При настройке максимального уровня эквалайзера увеличивается выходное напряжение наушников и повышается уровень громкости. Поэтому настройте необходимый уровень эквалайзера, безопасный для вашего слуха.**

Долговременное использование наушников или гарнитуры с высоким уровнем громкости может быть опасно, если выходные параметры наушников или гарнитуры не соответствуют спецификациям EN 50332- 2.

Выходной разъем наушников на устройстве соответствует спецификации EN 50332-2, подпункт 7. В соответствии с этой спецификацией максимальное фактическое среднеквадратичное значение напряжения широкополосного выхода устройства составляет 150 мВ. Чтобы обеспечить защиту органов слуха, убедитесь, что используемые наушники или гарнитура также соответствуют EN 50332-2 (ограничения пункта 7) для напряжения в широком диапазоне частот на уровне 75 мВ. Использование гарнитур, не соответствующих EN 50332-2, может быть опасным из-за слишком высокого уровня звукового давления.

Если в комплект поставки устройства входят наушники или гарнитура, то сочетание наушники/гарнитурапланшет соответствует спецификациям EN 50332-1. При использовании других наушников убедитесь, что они соответствуют стандарту EN 50332-1 (предельные значения пункта 6.5). Использование гарнитур, не соответствующих EN 50332-1, может быть опасным из-за слишком высокого уровня звукового давления.

### **Предупреждение о безопасности при использовании наушников**

Для устройства, проверяемого в соответствии со стандартом EN 60950-1: 2006+A11:2009:+A1:2010+A12:2011, необходимо также выполнить звуковые проверки в соответствии со стандартом EN50332. Данное устройство было испытано и признано отвечающим требованиям к уровню звукового давления, определенным в применимых стандартах EN 50332-1 и/ или EN 50332-2. Продолжительное использование наушников с высоким уровнем громкости может привести к потере слуха.

### **Предупреждение Чтобы избежать возможности нарушения слуха, не прослушивайте музыку на высокой громкости в течение длительного времени.**

**Будьте осторожны при использовании устройства в автомобиле или на велосипеде**

Помните о том, что ваша безопасность и безопасность других людей важнее всего. Соблюдайте закон. Местные законы и нормативные предписания могут регламентировать использование переносных электронных устройств, таких как ваше устройство, при езде в автомобиле или на велосипеде.

### **Соблюдайте требования местных законов и нормативных предписаний**

### **относительно утилизации**

По завершении срока службы устройства не ломайте его, не топите в воде и не утилизируйте иным образом в нарушение местных законов и нормативных предписаний. Некоторые внутренние компоненты содержат вещества, которые могут взорваться, утечь или оказать отрицательное воздействие на окружающую среду в случае ненадлежащей утилизации.

Для получения дополнительной информации см. раздел «Информация о переработке и защите окружающей среды».

### **Храните устройство и принадлежности вне досягаемости детей**

Устройство содержит компоненты, которыми дети могут случайно подавиться. Кроме того, в случае

падения или удара о твердую поверхность стеклянный экран может разбиться или треснуть.

### **Защищайте имеющиеся данные и программное обеспечение**

Не удаляйте неизвестные файлы и не переименовывайте файлы и каталоги, созданные не вами: эти действия могут привести к сбою в работе программ.

Имейте в виду, что при обращении к сетевым ресурсам устройство становится уязвимым для компьютерных вирусов, хакеров, программ-шпионов и других вредоносных действий, которые могут повредить устройство, программы или данные. Вы должны обеспечить достаточную защиту с помощью брандмауэров, антивирусных и антишпионских программ, которые требуется своевременно обновлять. Не используйте устройство вблизи бытовых электроприборов, таких как электрические вентиляторы, радиоприемники, мощные динамики, кондиционеры и микроволновые печи. Мощные магнитные поля, создаваемые этими электроприборами, могут повредить экран и данные на устройстве.

### **Помните о том, что устройство нагревается**

Когда устройство включено или аккумулятор заряжается, некоторые компоненты могут нагреваться. Температура этих частей зависит от интенсивности работы системы и уровня зарядки аккумулятора. При продолжительном контакте с телом даже через одежду может возникнуть чувство дискомфорта и даже произойти ожог. Не допускайте продолжительного контакта нагревающихся компонентов устройства с руками, коленями или другими частями тела.

### **Уведомление о кабеле и шнуре из поливинилхлорида (ПВХ)**

ПРЕДУПРЕЖДЕНИЕ При обращении со шнуром этого изделия или шнурами аксессуаров, которые продаются с этим изделием, пользователь взаимодействует со свинцом, который в штате Калифорния признан опасным веществом, вызывающим рак, врожденные дефекты или другие заболевания репродуктивных органов. После обращения со шнуром вымойте руки.

# **5-2 Замечание об электромагнитном излучении**

**Информация о соответствии стандартам Федеральной комиссии связи США (FCC)**

По результатам тестирования было установлено, что данное оборудование соответствует предельно допустимому уровню излучения для цифровых устройств класса B согласно части 15 правил Федеральной комиссии связи (FCC). Этот предельно допустимый уровень обеспечивает разумную степень защиты от

помех в бытовых условиях. Данное оборудование генерирует, использует и способно излучать энергию в радиочастотном диапазоне, и если при его установке и эксплуатации не соблюдать соответствующие инструкции, данное оборудование может стать источником радиопомех. Однако нет никакой гарантии, что та или иная установка при определенных условиях не станет источником помех. Если данное оборудование будет создавать помехи радио- и телевизионному приему, что можно определить, включая и выключая оборудование, пользователю рекомендуется попытаться устранить помехи одним или несколькими из описанных ниже способов.

- Переориентировать или переставить принимающую антенну.
- Увеличить расстояние между оборудованием и приемником.
- Включить оборудование в другую розетку, отличную от той, к которой присоединен приемник.
- Обратиться за помощью к уполномоченному дилеру или к представителю сервисной службы.

• Компания Lenovo не несет ответственности за любые помехи радио- и телевизионному приему, вызванные несанкционированными изменениями и модификациями данного оборудования. В случае несанкционированного изменения конструкции или переделки оборудования пользователь может лишиться прав на его эксплуатацию.

Данное устройство соответствует требованиям части 15 правил Федеральной комиссии связи. Operation is subject to the following two conditions: (1) Данное устройство не должно создавать опасных помех и (2) данное устройство должно быть устойчиво к любым помехам, в том числе к таким, которые могут стать причиной его неправильной работы.

Ответственная сторона: Lenovo Incorporated (США)

1009 Think Place - Building One Morrisville, NC 27560 тел.: 1-919-294-5900

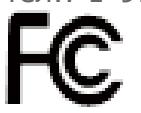

# **Предупреждение Федеральной комиссии связи**

Антенну, используемую для этого радиопередатчика, запрещается располагать в непосредственной близости или совместно использовать с любой другой антенной или радиопередатчиком.

**Положение о соответствии промышленным стандартам Канады по**

**электромагнитному излучению для оборудования класса B**

This Class B digital apparatus complies with Canadian ICES-003. Cet appareil numérique de la classe B est conforme à la norme NMB-003 du Canada.

# **Предупреждение относительно IC**

This device complies with Industry Canada license-exempt RSS standard(s). Operation is subject to the following two conditions:

(1) This device may not cause interference, and

(2) this device must accept any interference, including interference that may cause undesired operation of the device.

Le présent appareil est conforme aux CNR d'Industrie Canada applicables aux appareils radio exempts de licence. L'exploitation est autorisée aux deux conditions suivantes:

(1) l'appareil ne doit pas produire de brouillage, et

(2) l'utilisateur de l'appareil doit accepter tout brouillage radioélectrique subi, même si le brouillage est susceptible d'en

- **Industry Canada Class B Emission Compliance Statement** This Class B digital apparatus complies with Canadian ICES-003.
- **Avis de conformité à la réglementation d'Industrie Canada** Cet appareil numérique de la classe B est conforme à la norme NMB-003 du Canada.

**Заявление о соответствии требованиям Директивы по электромагнитной**

**совместимости (Electromagnetic Compatibility Directive) Европейского Союза**

Данное изделие отвечает требованиям к защите, предусмотренным Директивой Совета ЕС 2004/108/EC в отношении аппроксимации законов стран-участниц союза по электромагнитной совместимости. Компания Lenovo не несет ответственности за несоответствие требованиям к защите оборудования от нерекомендуемой модификации изделия, в том числе от установки приобретаемых отдельно карт других производителей.

Данное оборудование было проверено и признано соответствующим ограничениям для ИТ-оборудования класса B согласно Европейскому стандарту EN 55022. Предельные значения для оборудования класса B получены для типовых жилых помещений для обеспечения необходимой защиты от помех лицензированных устройств связи.

**Контактная информация для стран ЕС: Lenovo, Einsteinova 21, 851 01 Bratislava, Slovakia**

# **Заявление о соответствии классу B для Германии**

### Deutschsprachiger EU Hinweis:

Hinweis für Geräte der Klasse B EU-Richtlinie zur Elektromagnetischen Verträglichkeit Dieses Produkt entspricht den Schutzanforderungen der EU-Richtlinie 2004/108/EG (früher 89/336/EWG) zur Angleichung der Rechtsvorschriften über die elektromagnetische Verträglichkeit in den EU-Mitgliedsstaaten und hält die Grenzwerte der EN 55022 Klasse B ein. Um dieses sicherzustellen, sind die Geräte wie in den Handbüchern beschrieben zu installieren und zu betreiben. Des Weiteren dürfen auch nur von der Lenovo empfohlene Kabel angeschlossen werden. Lenovo übernimmt keine Verantwortung für die Einhaltung der Schutzanforderungen, wenn das Produkt ohne Zustimmung der Lenovo verändert bzw. wenn Erweiterungskomponenten von Fremdherstellern ohne Empfehlung der Lenovo gesteckt/eingebaut werden.

### **Deutschland:**

Einhaltung des Gesetzes über die elektromagnetische Verträglichkeit von Betriebsmitteln Dieses Produkt entspricht dem "Gesetz über die elektromagnetische Verträglichkeit von Betriebsmitteln" EMVG (früher "Gesetz über die elektromagnetische Verträglichkeit von Geräten"). Dies ist die Umsetzung der EU-Richtlinie 2004/108/EG (früher 89/336/EWG) in der Bundesrepublik Deutschland.

Zulassungsbescheinigung laut dem Deutschen Gesetz über die elektromagnetische Verträglichkeit von Betriebsmitteln, EMVG vom 20. Juli 2007 (früher Gesetz über die elektromagnetische Verträglichkeit von Geräten), bzw. der EMV EG Richtlinie 2004/108/EC (früher 89/336/EWG), für Geräte der Klasse B.

Dieses Gerät ist berechtigt, in Übereinstimmung mit dem Deutschen EMVG das EG-Konformitätszeichen - CE zu führen. Verantwortlich für die Konformitätserklärung nach Paragraf 5 des EMVG ist die Lenovo (Deutschland) GmbH, Gropiusplatz 10, D-70563 Stuttgart.

Informationen in Hinsicht EMVG Paragraf 4 Abs. (1) 4:

Das Gerät erfüllt die Schutzanforderungen nach EN 55024 und EN 55022 Klasse B.

### **Заявление о соответствии классу B для Кореи**

B급 기기(가정용 방송통신기자재) 이 기기는 가정용(B급)전자파적합기기로서 주로 가정에서 사용하는 것을 옥적으로 하며,모든 지역에서 사용할 수 있습니다

# **Заявление о соответствии классу B по стандарту VCCI для Японии**

この装置は、クラスB情報技術装置です。この装置は、家庭環境で使用することを目的としていますが、この装置がラジオやテ レビジョン受信機に近接して使用されると、受信障害を引き起こすことがあります。 取扱説明書に従って正しい取り扱いをし て下さい。 VCCI-B

Japan compliance statement for products which connect to the power mains with rated current less than or equal to 20 A per phase.

日本の定格電流が 20A/相 以下の機器に対する高調波電流規制 高調波電流規格 JIS C 61000 3 2 適合品

# **5-3 Информация об экологической безопасности, переработке и утилизации**

### **Общее заявление о переработке**

Lenovo поддерживает владельцев оборудования, связанного с информационными технологиями (Information Technology, IT), которые ответственно подходят к утилизации ненужного оборудования. Компания Lenovo предлагает различные программы и службы по переработке ИТ-продукции для владельцев оборудования. Дополнительные сведения об утилизации продуктов Lenovo см. по адресу: http://www.lenovo.com/recycling.

# **Общее заявление о переработке**

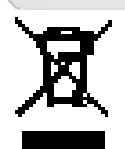

Дополнительную информацию по странам можно найти на странице по адресу http://www.lenovo.com/recycling.

### **Заявление о соответствии для Турции**

Продукт Lenovo соответствует требованиям Директивы Республики Турции, определяющей ограничения по работе с опасными веществами в рамках соглашения об утилизации отходов производства электрического и электронного оборудования (WEEE).

Bu Lenovo ürünü, T.C. Çevre ve Orman Bakanlığı'nın "Atık Elektrikli ve Elektronik Eşya Bazı Zararlı Maddelerin Kullanımının Sınırlandırılmasına Dair Yönetmelik (AEEE)" direktiflerine uygundur. AEEE Yönetmeliğine Uygundur.

### **Declarações de Reciclagem no Brasil**

Descarte de um Produto Lenovo Fora de Uso Equipamentos elétricos e eletrônicos não devem ser descartados em lixo comum, mas enviados à pontos de coleta, autorizados pelo fabricante do produto para que sejam encaminhados e processados por empresas especializadas no manuseio de resíduos industriais, devidamente certificadas pelos orgãos ambientais, de acordo com a legislação local. A Lenovo possui um canal específico para auxiliá-lo no descarte desses produtos. Caso você possua um produto Lenovo em situação de descarte, ligue para o nosso SAC ou encaminhe um e-mail para: reciclar@lenovo.com, informando o modelo, número de série e cidade, a fim de enviarmos as instruções para o correto descarte do seu produto Lenovo.

**Информация об утилизации для Японии**

Информацию о переработке и утилизации для Японии можно найти на странице по адресу http://www.lenovo.com/recycling/japan.

**Информация об утилизации для Индии**

Информацию о переработке и утилизации для Индии можно найти на странице по адресу http://www.lenovo.com/social\_responsibility/us/en/sustainability/ptb\_india.html.

**Маркировка переработки аккумулятора**

Информация о переработке аккумулятора для Тайваня

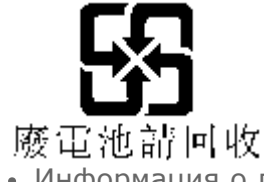

Информация о переработке аккумулятора для США и Канады

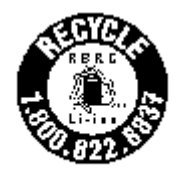

**US & Canada Only**<br>• Информация о переработке аккумулятора для Европейского союза<br>**EU** 

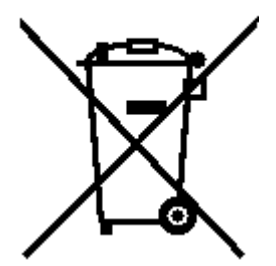

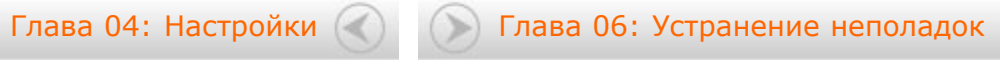

<span id="page-42-0"></span>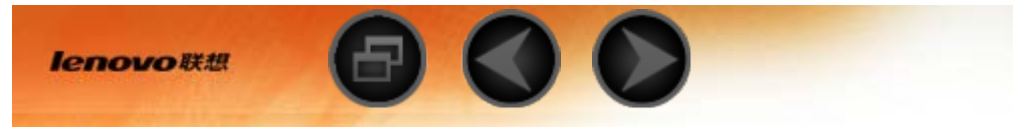

Глава 06 Устранение неполадок

**Во время установки отображается сообщение о недостаточном объеме памяти**

Освободите память и повторите попытку установки.

**Запуск невозможен, или отказ системы**

Зарядите аккумулятор в течение получаса, а затем нажмите клавишу питания и удерживайте ее в течение 10 секунд, чтобы выполнить перезагрузку.

Нажмите кнопку восстановления и сброса позади крышки разъема SD-карты. Однако данный способ следует выполнять с осторожностью.

**При входящем звонке отсутствует или не слышен звуковой сигнал**

Настройте уровень громкости с помощью клавиш регулировки громкости.

**Не удается получить доступ в Интернет по беспроводной сети**

Выключите и включите заново беспроводной маршрутизатор или перейдите в раздел настроек и перезапустите функцию WLAN.

**Не удается вывести планшетный ПК из спящего режима**

Чтобы выполнить перезагрузку, нажмите клавишу питания и удерживайте ее.

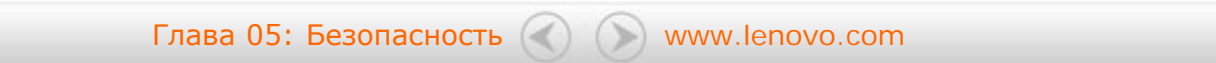

<span id="page-44-0"></span>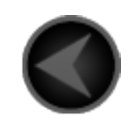

www.lenovo.com

lenovo.

# Обратите внимание!

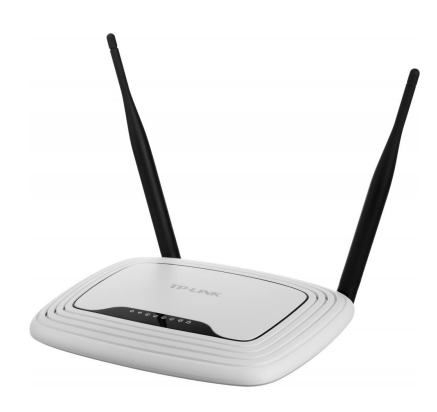

[Роутеры](https://www.moyo.ua/comp-and-periphery/network_equip/routers/?utm_source=PDF&utm_medium=cpc&utm_campaign=Lenovo%20TAB%202%20A7-30DC)

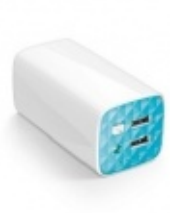

[Внешние аккумуляторы](https://www.moyo.ua/acsessor/acum/accu_univers/?utm_source=PDF&utm_medium=cpc&utm_campaign=Lenovo%20TAB%202%20A7-30DC) (Powerbank-и)

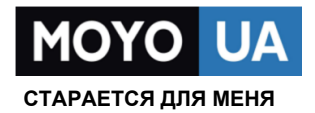

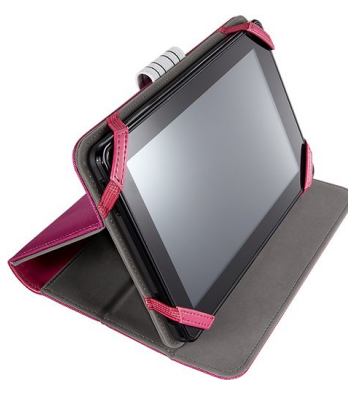

[Чехлы для](https://www.moyo.ua/acsessor/acsessor_portativ/chehly_dlja_planshet/?utm_source=PDF&utm_medium=cpc&utm_campaign=Lenovo%20TAB%202%20A7-30DC)  планшетов

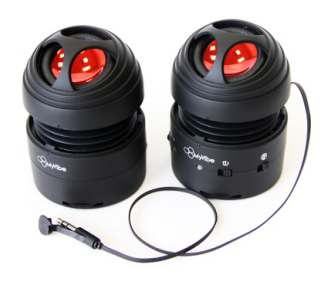

[Портативные](https://www.moyo.ua/foto_video/audio/portativnaj_akystika/?utm_source=PDF&utm_medium=cpc&utm_campaign=Lenovo%20TAB%202%20A7-30DC)  колонки

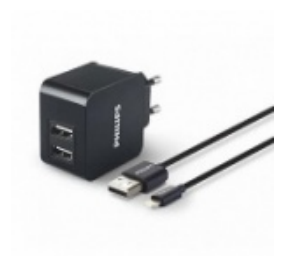

[Зарядные устройства](https://www.moyo.ua/acsessor/zaryadnie_ustroystva/zu_dlya_telefona_pla/?utm_source=PDF&utm_medium=cpc&utm_campaign=Lenovo%20TAB%202%20A7-30DC)  для телефонов и планшетов

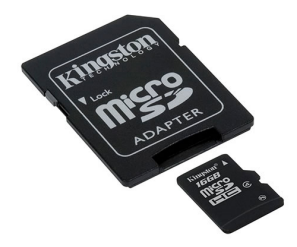

[Flash-карточки](https://www.moyo.ua/comp-and-periphery/inform_carrier/flash_card/?utm_source=PDF&utm_medium=cpc&utm_campaign=Lenovo%20TAB%202%20A7-30DC)